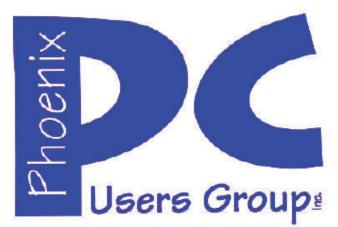

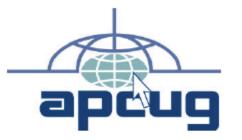

#### Phoenix PC Users Group Officers

President: Vice President: Secretary: Treasurer: David Yamamoto Richard Elardo, PhD Chuck Lewis Paul Jamtgaard

#### **Staff Members**

Membership Coordinator: Webmaster: Fountain Hills Coordinator: East Side Coordinator: West Side Coordinator: Public Relations: Newsletter Publisher: Newsletter Editor: Open Position Bill Aulepp Nancy Ogden Open Position Bill Aulepp Open Position Bill Aulepp Michael Bishop, PhD

#### **Contact Information**

David Yamamoto: Richard Elardo Chuck Lewis: Paul Jamtgaard: Board of Directors Bill Aulepp: Michael Bishop: Bill Aulepp: President@PhoenixPCUG.org Vicepres@PhoenixPCUG.org Secretary@PhoenixPCUG.org Treasurer@PhoenixPCUG.org BOD@PhoenixPCUG.org Publisher@PhoenixPCUG.org Editor@PhoenixPCUG.org Webmaster@PhoenixPCUG.org

#### Steering Committee: Officers and Members who are present at the 6:00 P.M. West Side meeting

NEWSLETTER

## The Best Accessory for your PC !

#### **Proud member of** <u>www.azacc.org</u> The Arizona Alliance of Computer Clubs

## MAIN MEETINGS - maps on P. 18

West Side.....Tue, April 15, 2014 CollegeAmerica, 9801 North Metro Pkwy E, Phoenix

#### East Side......Wed, April 16, 2014

University of Advancing Technology, 2625 W Baseline Rd, Tempe, (one block west & south of Fry's Electronics)

#### Fountain Hills.....Thur, April 17, 2014

Fountain Hills Library, 12901 North La Montana Drive, Fountain Hills

#### Presentation this month:

Current technology news & Microsoft, user groups, our newsletter topics

For date and time changes, check our website: <u>www.phoenixpcug.org</u>

#### INSIDE THIS ISSUE.....Page

## FROM YOUR PRESIDENT

#### Happy Easter!

Microsoft Windows XP support ends April 8. If Microsoft held off end of life until next year, the result would be much the same. You can't please everyone.

So try Ubuntu freeware operating system, a version of Linux, runs via USB stick, CD Rom, or hard drive. <u>http://en.wikipedia.org/wiki/Ubuntu (operating system)</u>. Also Google <u>arizona or ubuntu linux user group</u>

What is the "cloud"? This issue is "cloudy" and full of storage information. Google cloud storage also.

More info on new Microsoft CEO Satya Nadella https://www.google.com/#q=Satya+Nadella https://www.microsoft.com/enus/news/ceo/index.html - official website.

This month we have many technology topics - from Microsoft etc., info about other user groups, and our many newsletter topics from our contributing authors.

Ironwood HS in Peoria District, is looking for 35mm cameras for their photo classes. Amazing, 35mm film still lives! Please donate if you can.

Gas is getting more expensive lately. Buy it cheaper at gas <u>www.phoenixgasprices.com</u>. Valley wide.

Come join us and bring a friend!

David -

## FROM YOUR EDITOR

Now that Microsoft has abandoned the huge numbers of everyday recreational and home- computer users by ending technical support services for its XP program, one has to question the business acumen of the Board of Directors and the top company officials. The decision to end this service, for a program which at its peak was installed on approximately 72% of the personal computer in the United States alone, seems to be in total disregard (or ignorance) of the history of companies in this country.

The birth, growth, and declines of major industries seem to follow a regular pattern, e.g., steady growth when managed by a (fortunate) group of original founders. Then at some point, be it the turnover of responsibilities to the second or third generation of a family or Board of Directors, or a merger with a former commercial rival, or a spin-off of very profitable, (or very un-profitable) portions of the company, the ultimate result is a shrinkage of the number of companies remaining..

Such a pathway has been exhibited in the airlines industry, in breweries, in refineries, and in pharmaceuticals, to name a few. But the industry that most resembles the current purveyors of electronics, i.e., hardware, software, and peripherals, in their impact to the ordinary citizen must be that of the automobile. There have been over two thousand makers of cars in the United States. The names of most of them would be unfamiliar to all but a few, but the last decade has seen the demise of many once popular brands, including: Oldsmobile, Saturn, Mercury, Imperial, Plymouth, Hummer, and Pontiac, among others.

The list of defunct computer and other makers of electronic devices is not as lengthy, but brands such as TRS, Compaq, CDC, Osborne, Franklin, Prime, and over 150 others are gone. It may be argued that the causes for these various cases may be dissimilar, but one certain reason has to be that the companies did not respect their client needs.

Does Microsoft really care about us?

Michael

Phoenix PC Users Group

## 2014 MEETINGS CALENDAR

# For date and time changes, check our website: <u>www.phoenixpcug.org</u>

## PRESENTATION THIS MONTH

Info on new Microsoft CEO Satya Nadella, How Internet works & many more topics, such as Windows 8 Metro, Bill Gates new role, Arizona schools & broadband, Windows 7 built in tools, etc.

## **GENERAL MEETINGS**

#### WEST SIDE: CollegeAmerica (see map page 14)

- Tuesday, April 15, 2014
- 6:00 PM Steering Committee and (Election of Officers Nov & Dec)
- 6:30 PM Questions and Answers

#### EAST SIDE: University of Advancing Technology (see map pg 14)

- Wednesday, April 16, 2014
- 6:30 PM Questions and Answers

### FOUNTAIN HILLS: Fountain Hills Library (see map page 14)

- Thursday, April 17, 2014
- 6:30 PM Questions and Answers

## Meetings this year 2014:

| April 15, 16, 17 |                   |                 |
|------------------|-------------------|-----------------|
| May 20, 21, 22   | June 17, 18, 19   |                 |
| July 15, 16, 17  | August 19, 20, 21 | Sept 16, 17, 18 |
| Oct 14, 15, 16   | Nov 18, 19, 20    | Dec 16, 17, 18  |

## REMEMBER: PAY YOUR DUES! Thanks.

Phoenix PC Users Group

#### **Clouded Judgment**

By Greg Skalka, President, Under the Computer Hood UG, California December 2013 issue, DriveLight <u>www.uchug.org</u>, president (at) uchug.org

#### Clouded Judgment

The latest trend in computer operation and data storage is "in the cloud". This refers to storage of files not on your local computer hardware, but on remote servers which are accessed through the Internet. The cloud can be used to store your files so they can be accessed from anywhere, not just from your own computer. Applications can be stored and run through the cloud, requiring less sophisticated local hardware.

Almost all computer users today presently use the cloud, and many probably don't realize it. There are of course the online file storage sites which many use for storing and sharing photos. Any photos you view that are not in your computer, tablet or smartphone's local memory or hard drive are coming from the cloud. Videos you watch from YouTube, Netflix or other web sites originate in the cloud. All the information you posted to Facebook about your personal activities now resides in the cloud. Anytime you play one of the games associated with the Google Doodles, those changes made to the Google home page logo to celebrate or commemorate something, you are play a game in the cloud. In reality, the cloud is the Internet.

#### Silver Linings

There are a lot of advantages to cloud storage and operation for the computer user. With your files stored on a hard drive in someone else's server, you don't need to have as much hard drive space of your own. Most online services, including Google, Yahoo and Amazon, provide some free cloud storage to their account holders. Having your files in the online storage provided by these companies allows access to your files from any computer connected to the Internet. If your computer is stolen or fails, your files are still safe in the cloud. This can be a great means of data back-up, and most software back-up programs now include a cloud option and online storage space for their customers.

Watching media content from the cloud has many advantages over local content. A vast array of movies and videos can be available to view over the Internet without the hassle of loading and storing on your local hard drive.

Many programs that you might otherwise have had to install and run from local storage space on your computer can now be run over the Internet, often through a web browser. Web mail is one example of a cloud application. With an email client like Outlook or Thunderbird installed on your computer, you can download and read your Gmail email and store it on your PC. Should something happen to your PC, however, your stored messages may be lost. By using the web mail online application for Gmail instead, you can always access your new and stored messages from any PC connected to the Internet.

More and more companies are providing cloud-based applications. Cloud software allows users to save local disk space, avoid installation issues, buy on a subscription basis and always have the most current version. For software makers, cloud subscription software lowers distribution costs and provides continuous revenue streams. In addition to the traditional versions installed on your PC, Intuit now provides a web version for all of its TurboTax programs. Office 365 is Microsoft's cloud version of its Office software suite. It allows users to buy a subscription to their productivity software and run it from the Internet, with access for up to five PCs and five mobile devices. This allows users to have access to the most current Office software on a yearly of even monthly basis, with 20 GB of online storage for documents.

Another advantage of cloud computing is that the hardware requirements are lower, allowing computing devices that

Phoenix PC Users Group

are less expensive and more mobile to be used. Tablet computers and smartphones don't have internal hard drives and their internal Flash memory space is limited, so cloud file storage is almost a necessity. Google's low-cost Chromebook computers are specifically made for cloud computing. The latest version, built by HP, has 16 GB of Flash memory, no hard drive and is priced at \$279. It runs Google's Chrome OS and relies on applications that run online like Gmail and Google Docs, with most data files stored in the cloud. With lower hardware requirements, cloud devices like this can be cheaper, lighter and have greater battery life.

#### Dark Clouds

Unfortunately, there are a number of downsides to the cloud computing scenario. All those files you stored on someone else's server are now no longer fully under your control. Cloud services companies are occasionally acquired, sold and shut down, so you may not be able to depend on your data being there when you need it. Cloud providers can also have access problems outside of your control, causing you to lose access to your data, perhaps at critical times. If your web email provider is down, you lose all email access. If you instead use an installed email client, you at least have access to the email archived on your PC.

With your data in the cloud, not only can there be problems for you to access your data, there can also be unintended access to your data by others. Since the terms of service are often unintelligible, you may not have full certainty that your data won't wind up in places you didn't intend it through intentional actions by the cloud companies. And you really don't know what might happen to your data if the company's servers are hacked. It is therefore risky to put sensitive personal information in the cloud, even if it is encrypted, as it could be compromised through no fault of your own.

Another problem with cloud computing is that it requires an Internet connection (often through Wi-Fi only) to do anything useful. If you can't get online, all those files and photos of yours in the cloud might as well be on the moon. That Chromebook laptop may be small and light, but unless it can get a Wi-Fi signal (it has no wired Ethernet connector), it is pretty much useless dead weight, as most of its apps run over the Internet. Other Wi-Fi devices like most tablet computers have the same issue. Even with a cellular-connected tablet or smartphone, a good connection is never guaranteed. I recently found this to be the case in the lower decks of the U.S.S. Midway Aircraft Carrier Museum. If you want to be sure you can watch a movie on your tablet during your next plane flight, you'd better load it on the device.

The performance of web-based applications is often much worse than that of apps running on your local hardware. This is especially true if your Internet connection is poor. Even with good connections, some web sites always appear to be slow. I much prefer to use a local email client for my email as my email provider's web mail site is so slow to respond.

#### Clearing the Air for Personal Clouds

In spite of the drawbacks, the trend towards computing devices that are more mobile yet storage-limited, like tablets and smartphones, is accelerating this push into the cloud. External USB hard drives and Flash drives may be popular storage accessories for laptops, but few tablets have USB connections. A new class of external storage devices promises to expand the local storage for Wi-Fi devices like tablets, smartphones, Chromebooks and even laptops. These devices combine the bulk storage of a hard drive or Flash memory with a Wi-Fi hot spot to create your own personal cloud.

Page 6

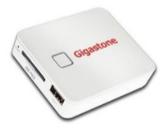

The Gigastone Smartbox (http://www.gigastone.com/; \$45) combines an SD memory socket with an 802.11 b/g/n hot spot and a lithium ion battery. It allows up to six Wi-Fi devices to connect and share up to 32 GB of SDHC memory, providing handy file sharing and streaming. It can even provide a back-up power source for USB-powered devices.

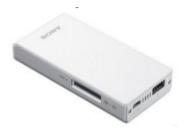

The Sony WG-C10 Portable Wireless Server http://www.sony.net/Products/ws/en\_us/pwsintro; \$80) does all the Smartbox does for eight simultaneous users, and adds a port to share a USB Flash drive.

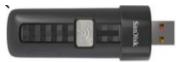

SanDisk's SDWS2 Connect Wireless Flash Drive (www.sandisk.com/products/wireless/flash-drive, \$60) does the same as Sony but can't charge other devices. The Kingston Digital MobileLite Wireless Flash Reader (www.kingston.com/us/usb/wireless; \$60) and Wi-Drive (\$60 for 32 GB) are similar products.

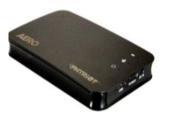

Another class of mobile storage devices uses a hard drive instead of Flash memory, providing much more storage capacity. This includes the Patriot Aero Wireless Mobile Drive (www.patriotmemory.com; \$150 for 500GB), a 500 GB or 1 TB USB3 external hard drive that serves to up to five wireless users. Other similar devices include the Corsair Voyager Air (www.corsair.com/voyager-air ) and the Seagate Wireless Plus (www.seagate.com).

In spite of drawbacks, a greater use of portable devices means an increase in cloudiness in the computer world. To avoid operating in a dangerously obscuring fog, good judgment must be used in determining how and where to access the cloud and what data to store there. Personal clouds like the wireless mobile storage devices now available can be a safe and convenient storage alternative for use with mobile devices.

## Page 7 Phoenix PC Users Group

#### What is the CLOUD? / What is a Cookie?

by Phil Chenevert, member and instructor for Computer Lab Workshops Cajun Clickers Computer Club, LA December 2013 issue, Cajun Clickers Computer News <u>www.clickers.org</u> ccnewsletter (at) cox.net

What is the CLOUD? And Why Is Everything Going There?

And if I send my pictures and stuff there, will all that data eventually fall out on my head? No need to worry, people. There is nothing in the sky floating over our head loaded with gazillions pieces of information.

The Cloud is really just a cute name that was made up for the internet; in other words a network of servers. If you've ever checked your email, you've used the 'Cloud'. (Your emails are stored on a server somewhere, which is then of course connected to the internet). YouTube, Gmail, Yahoo email, Dropbox, Facebook, Evernote, Mozy and scads of other things operate in the cloud; which means they are part of the internet and store stuff for you or allow you to use an application on line.

When you use the Cloud, your computer communicates with a network of servers. Some of these servers are specialized to provide storage while others run applications.

#### An actual 'Cloud' server in captivity

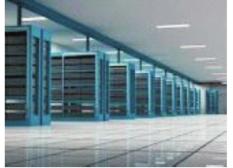

This is one of the real innovations about the Cloud, putting your software online and 'borrowing' it, instead of purchasing it and actually installing it your computer. Google Docs is a fine example of this. I have many documents, power point presentations and videos floating around somewhere in the Cloud that are available to me from any computer anywhere and I can share them with anyone I choose by just giving them a web link. So the Cloud is just a bunch of servers where things are stored.

What is a Cookie?

It seems like everyone who tries to explain what a cookie is just has to make a joke out of it (because of the name), so I'm not even going to bother. In computer terminology, a cookie is data sent to your computer by a Web server that records your actions on a certain Web site. It's a lot like a preference file for a typical computer program.

When you visit the site after being sent the cookie, the site will load certain pages according to the information stored in the cookie. For example, some sites can remember information like your user name and password, so you don't have to re-enter it each time you visit the site. I like Amazon to remember me and my preferences and don't mind their cookies at all.

Cookies are what allow you to have personalized web sites like "My Excite" or "MyYahoo," where you can customize what is displayed on the page.

While cookies have many benefits, some people don't like to have their information recorded by Web sites that they visit. For this reason, most Web browsers have an option to accept or deny cookies. Personally, I like cookies -- I think they taste great too.

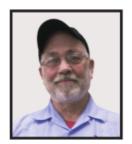

**Cloud Storage - Are You Concerned?** By Bill Armstrong, Treasurer, Lehigh Valley Computer Group, PA November 2013 issue, The LVCG Journal <u>https://sites.google.com/site/lvcgsite/</u> Bill (at) yahoo.com

There has been discussion at our Lehigh Valley Computer Group meetings about cloud storage. Concerns include not being able to retrieve your data without an internet connection, and the safety of your sensitive data. Who is looking at it? Is it encrypted? Can the government get at it and see all your data? Can the company hosting the data read it?

These are legitimate concerns, especially since the recent revelation about the NSA spying on our domestic phone calls, emails, and cloud stored data. In today's Morning Call, I found an ad for Best Buy. It offers a solution to this concern that is very practical.

Western Digital offers their My Book Live Personal Cloud Storage external hard drive (HD). This unit attaches to your wireless router. That makes it available to every connected device that you own, both in your house, and when away from it (via the internet). That means your smart phone, tablet, and laptop, whatever. There are apps for both Android and iOS. You can store movies, photos, and all kinds of data, and access them anywhere you have an internet connection. It also makes a good place to share files with other family members, no matter where they are located. Public and Private shared accounts can be created.

Because the data resides on your personal hard drive in your home, the worries about others (government, hackers, etc.) getting that data is greatly reduced, if not eliminated. Your data is safely stored behind your user ID and password (as well as your router's security), which is as safe as you choose to make it (long, complex passwords are recommended).

The cost is not excessive. Best Buy offers the Western Digital 2 terabyte (TB) version for about \$130, and the 3 TB version for about \$150. The included software makes backup of your computer very easy.

Online backup services, such as Carbonite and iDrive cost about \$60 per year. This unit would pay for itself quickly, and offer the added privacy of local storage.

One drawback that I can see is that if my house should burn down, or thieves should steal the HD, your data is gone. Cloud storage is safer in that respect. Any very safe storage system should include off-site storage in some manner. It could be as simple as burning DVDs and storing them in another location.

So, to summarize, it is an interesting solution with many positives, but not a perfect one.

#### Storage Media, Interfaces, and Backups

Recap of December 2013 Meeting by Anne Moss, Secretary, Northern Neck Computer Users' Group, NJ January 2014 issue, The Computer Link <u>www.nncug.org</u> mcmillan (at) va.metrocast.net

Rob Mink, President NNCUG, was the speaker at the December NNCUG Meeting. Rob's discussion about storage media and interfaces was designed to pick up from Brian Riley's October discussion about the use of external hard drives for computer backup. Throughout his talk, Rob passed around examples of different storage media.

There are two basic types of storage media – Magnetic and Solid State. However, optical storage may still provide a method of relatively long term data storage.

Magnetic Storage: First, Rob noted that physical media, for example punch cards, is extinct for computing. The most common form of magnetic storage is found in hard drives. Soft drives (such as tapes and floppy disks) are obsolete. Currently the maximum capacity of hard drives is 4 terabytes (TB). The 4 TB limits of hard drives dictate the use of a desktop computer. A hard drive in a desktop computer can have 4 or 5 platters to store data on each surface area. Additional storage usually can be installed in a desktop computer or attached to it. A desktop will use a 3.5 inch drive and a laptop will use a 2.5 inch one. A laptop hard drive uses a lower number of data storage platters with a maximum a capacity of about 1.5 TB. Laptop capacity can be expanded by the use of a USB flash drive which functions as an external drive. In addition, an external hard drive may be attached to a laptop via a USB port. Magnetic storage devices can fail quickly or gradually. They sometimes give warning of forthcoming failure.

Solid State Storage: These storage devices commonly can be Solid State Drives (SSD), USB Thumb drives or "sticks", and flash memory cards. Basically, these devices are made of transistors and capacitors in the desired format and size. Data life can be from 8 years to over100 years, depending upon the temperature in which they are used and stored. The greater the capacity, the higher the price! However, over time, the prices for a given size device usually drop. The drawback for these solid state devices is that they can suffer sudden and catastrophically failure.

Solid State Technology: This comes in single layer or multilayer forms. It is made from Floating gate MOSFET NAND FlipFlops. Floating gates keep data for a very long time - 80 years was mentioned. Even though the technology is quite difficult for the average user to understand, one sees the products everywhere – for example, tablets and memory cards. Rob was asked why sudden failures occur.

Reasons can be a bad interface with a chip or sudden drops can kill a device. The technology still is immature, so it is not good at recognizing failure. He does not trust flash drive backups considering the risk of sudden failure. (In response to a question about photograph storage, Rob indicated that, in actual practice, photos by the average home user could be stored on magnetic media. Alternatively, while photos can be stored on flash drives, Rob counseled that it is probably safest to burn a CD.)

Optical Storage Technology: This includes CDs (read only and read-write), DVDs (in various types such as read only, read-write, dual layer that are burned on each side), and Blu-ray disks (in similar types). Optical storage media can be normal or archival in nature, depending upon the dye material used. Best is gold or silver dyes found in the more expensive disks. Normal grade disks are other colors such as green or blue. (Rob noted that it is best to stay away from DVD's with a purple colored dye.) Expect a burned disk to last from 2 to 25 years. For critical data, Rob advised that it is wise to burn pairs of disks. Then if it is needed, recovery can be made by combining data from both disks. It is unlikely that both disks would fail in the exact same place. Optical media is cheap and comes in capacities of 650megabytes to 125 Gigabytes. Data can be burned in a single write session or multi-write sessions depending on the media used. The former is locked after the initial write session, and the latter can be written to or erased many times. The latter method is less reliable, and somewhat less readable by devices other than the one that was used to create the original disk.

Interfaces: Rob described a wide range of interface types. Internal interfaces in computers include SATA, IDE, and SCSI/SAS types. Some need a connector to the power supply to function. External interfaces include Serial Peripheral Interface (SPI), SATA, USB, and Firewire.

Backups: There are two major strategies for data backups. First, backups can be kept offsite using cloud storage firms such as Carbonite or Spider Oak. Costs vary, but one should estimate about \$1.00 per gigabyte per year. Relatively limited cloud storage may be available for free. Second, one can use onsite storage. There are a few different types of onsite storage. Onsite magnetic storage includes using RAID and NAS hard drive configurations. (Different RAID type numbers indicate different configurations of hard drive storage.) Onsite optical storage, such as CD's or DVD's is a good means of back up storage, but is labor intensive for burning the data to disks. (Burn disks in pairs and not automatically.) Tape backups have changed and now are smaller than cassettes. However, tape backups are slow, and there are may be a number of failures. Rob indicated that the best approach is to have backups on two optical disks and another type of storage such as hard drives. Some computers have a removable hard drive bay and one can use several hard drives to have a rotating backup plan. This approach is useful for whole hard drive backups.

To sum up, Rob presented an extensive list of the available choices when choosing to back up data, as well as highlighting the changes in standards that has occurred over a relatively short time in computer technology.

#### **Backups and Disk Cloning**

Recap of October 2013 Meeting by Anne Moss, Secretary, Northern Neck Computer Users' Group, NJ October 2013 issue, The Computer Link <u>www.nncug.org</u> mcmillan (at) va.metrocast.net

Brian Riley, Vice President of the NNCUG, gave a Membership Meeting presentation on computer backups and

## Page 11 Phoenix PC Users Group

cloning of hard drives. Most of his presentation centered on what you can do to get your computer working quickly after a virus infestation or hard drive failure.

He explained that while backing up is necessary, the problem is that you have to have a working operating system and backup software to restore the backup you made. This may entail having to reinstall the operating system and backup software before you can even start to get your computer back.

He then explained the difference between cloning a disk and making a disk image. With cloning a disk, you get an exact copy of the disk, that if inserted into your machine, will allow you to resume work from the point the clone was made. Disk imaging on the other hand, which is how backups work, makes a copy of the contents of the disk in some kind of compressed format (zipped), which then has to be restored by a program that can read that format.

Usually this is done with a "restore" disk, which is a bootable CD or DVD that contains enough of an operating system to run the backup software that can restore your drive, but requires you to make that disk ahead of time. If you haven't done that (and most backup software, including what comes with Windows 7, has utilities to make one of those disks), you need to restore from the original Operating System Install disks. This is a time consuming process!

Brian showed us what he called a "toaster" drive, which is a USB or ESATA device that allows you to put a regular 3  $\frac{1}{2}$  " (desktop hard drive) or 2  $\frac{1}{2}$ " (laptop drive) in a slot, and run your backup or clone to it.

Tiger Direct has a listing of toaster drives here (NewEgg and Amazon have them also) <u>http://www.tigerdirect.com/applications/category/category\_slc.asp?MfrId=0&CatId=2785</u>

He then explained that if you have chosen a computer that has your C: accessible from the outside of the machine, you can take that disk and easily and quickly replace the damaged or infected drive with it.

Brian explained he had made a clone of the laptop drive he was giving the presentation on the night before, he simulated the computer becoming infected with a virus, shut it down, replaced the hard drive, and rebooted continuing the demonstration, all within three minutes.

He pointed out making a clone is not the complete answer to backups: clones do not do versioning of your files for example, and it is still important to do a regular backup.

There are two key questions you have to ask yourself in choosing a backup method:

- How important is my data? Is merely having a second copy of it enough, or does it have to survive a catastrophic event like a fire? If it is the latter, you must have an offsite backup, if it isn't then just a backup copy will do.
- How much important data do I generate in what period of time? If you spend all day working on a project, then you probably want a backup on a daily basis. If redoing everything you have done for a week isn't a problem, then a weekly one will do. If all you do is play games on your computer and answer e-mails on line, then you probably don't need more than a clone your data isn't changing.

Things that cause data loss come in many forms: from "happy clicking", where you accidentally overwrite something you have been working on all day with an inappropriate up-date; virus infestation that makes your machine unusable and may scramble the contents of your hard drive; hard drive failure (sooner or later they all fail); or catastrophic event such as a fire or burglary.

Even if you are using anti-virus software, your machine can become infected by a virus that was built to get around that software. Often the first thing these viruses will do if they manage to get a foot-hold on your machine is turn off your

anti-virus software.

Brian suggested a simple step: since many viruses work on the account level, you should always create a second account on your machine with administrative privileges.

This may allow you to log in as that other user and run your anti-virus software that has been disabled under your main account.

He also suggested you should hover over any link with your mouse to see where it is sending you. Depending on the application, the address the link is sending you to will be displayed in a tool-tip or on the bottom of the screen. If that address goes somewhere unexpected, don't click on it!

What backup software should you use?

Windows 7 ships with backup software, and allows you to make a restore disk. It doesn't do cloning, it isn't easy to tell what it is backing up, and the backup requires a disk larger, sometimes double the size, of the drive you are using as your C: In other words you would need a one terabyte drive to back up a 500 gigabyte one.

It was suggested using Macrium Reflect, which is available as either free or paid software. The major difference for the home user between the two is the free version can't do incremental backups (that is, only backup the files that have changed since your last full backup). You can read more about it on their website: www.macrium.com/reflectfree.aspx

Along with the free version, the Standard version costs \$49.99, and the Pro version costs \$58.99.

There is cloning and backup software available from other vendors also.

Acronis is another backup/cloning program. Brian and Rob stated it is much more bloated but not as user friendly as Macrium.

If you are interested, reviews of 10 of the top contenders for 2013 can be found here: <u>http://data-backup-softwarereview.toptenreviews.com/</u>

Brian emphasized that if your concern is getting your computer up and operating as quickly as possible from a simple hard drive failure or virus infestation, then cloning is the way to go.

He also made the point that one does NOT have a backup UNTIL it is confirmed that the data can be RESTORED from the backup!

<u>Carbonite</u> reviews - Google this topic also. Kim Komando's favorite backup service. Allows local & online storage

## strobist.com - Lighting 101

By Mike Lyons, ORCOPUG President October 2013 issue, Nibbles & Bits www.orcopug.org editor (at) orcopug.org

## Page 13 Phoenix PC Users Group

It's been quite a while since I mentioned one of the best photo education sites on the web — <u>Strobist.com</u>. Or <u>http://www.strobist.blogspot.com/</u>

Started in March 2006, David Hobby created a lighting tutorial to help beginning photo students learn flash photography with a minimum of equipment. What is really cool is he explains in understandable terms and gives you his thoughts behind the instructions.

Between 2006 and 2013, David learned a lot about lighting and how to do things better. In addition, lighting equipment and lighting styles have evolved.

David has just completed a rewrite of Lighting 101, called Lighting 102. If you haven't read Lighting 101, I'd start there and move onto Lighting 102 (although you don't have to).

He also has a bunch of behind the scene shots with his thought process included. It's another great resource on the site.

#### Google Translate

By Bill Crowe, 2<sup>nd</sup> Vice President, Sarasota PCUG, FL October 2013 issue, PC Monitor www.spcug.org editor (at) spcug.org

Google Translate is a simple mobile translation tool that supports more than 60 languages, and even speaks some of your translations aloud. With its dead-simple interface and variety of input options, it's perfect for pumping out translations in a pinch. To use Google Translate, select your input and output languages, then choose a method for entering your text. You can type text using your mobile device's keyboard or say the words aloud. The translation will appear quickly and in some cases it will speak the words in the translated language. The only drawback for this iPad/iPhone application, at this time, is that you must have an internet connection to use it.

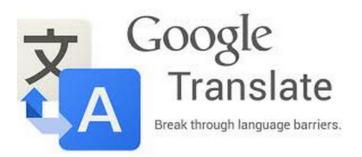

**Fun With Your Scanner,** By Jim Cerny, Director, Sarasota PCUG, Florida October 2013 issue, PC Monitor <u>www.spcug.org</u> jimcerny123 (at) gmail.com

In a previous article we looked at the many options and ways of having fun with your printer. This time I would like to look at using a scanner. It only makes sense that if you are purchasing a new printer it is a good idea to get a "combo" printer that includes a scanner.

Scanners have been around for a long time and their technology keeps improving. If you have a scanner, you can think of it as a digital camera – it is really taking a digital photo of what you are scanning and making a new file of that image on your computer. Anything you can do with a digital photo you can do with what you scan with your scanner – it creates a ".jpg" file, for example. Here are some basic tips for using a scanner (but read your scanner's manual!).

When you install your scanner (i.e. combo printer) it will create an icon on your computer Windows desktop to control it. Whenever I scan something I first double-click on that icon to open it and use the controls there to control the scanner. Many combo printers have some controls and buttons to push on the control panel to make copies, print, or do a scan, but I always find that I see more options and get better results if I always use the controls on my computer window. When you do a scan you need to provide the scanner with some information – such as the following:

+ File type – do you want to save your scanned image as a ".jpg" photo file? That is my usual choice. But other file types may be available too if you want or need them.

+ File name – give your new file a meaningful name.

+ Destination folder – into what folder would you like your new file to be placed? My usual selection is "My documents". I can move the file anywhere from there whenever I want. You should always be aware of where your scanner is putting the new files so that you can find them!

+ Scan resolution – the higher the density (of dots per inch) the higher the resolution and the more time it takes to scan and create the new file. Go with the suggested default resolution settings to start with and change them later if you need to. Usually 200 dpi (dots per inch) is fine, although most scanners are capable of much higher resolutions.

Scanners will have "default" settings for these and other options. Read your manual to understand how to change these default settings – or you can change them before each scan is performed.

Double-click (the right mouse button) on the printer/scanner icon on your desktop and follow the instructions. Place the object you would like to scan flat (and I mean totally flat) on the clean scanning bed – facedown, of course, the scanner is not an x-ray machine! Then click on the "scan" control box on your computer window. The pop-ups should tell you what the settings will be for the scan or give you an opportunity to change them. I always give the file a good name, put it into the "My documents" folder, and use ".jpg" as the file type (scanning the object to create a photo file). When I hit the "scan" button on the screen, the scanner with do an "initial scan" of the object and display it in your window. Now you may be able to change the area scanned (that is, you can select only a portion of the image to scan, sort of like cropping a photo). So if you are scanning the page of a magazine, you can select only what you want on that page to be scanned for your final image. When you are ready, hit "scan" again and wait for the results. After a scan has completed, always view the file you created right away to make sure it worked! Scanning your old family photos to create timeless digital images is always a good use for a scanner.

If you are scanning text (and this is really amazing) you can scan the text and put it directly into a Word file, for example. Do you understand what this means? It means your scanner can actually "read" text and put the text right into a Word file (or another text file) just as if you typed the text in using your keyboard. You can then edit and change the text in the file all you want. So in this case, your scanner is not "taking a photo" of the text or creating a .jpg file -- it is interpreting the text and entering it into a word processor file for you – so you do not have to enter the text from the keyboard! An example of this would be scanning a recipe from a document, letting your scanner create a text file with the words (you would select a text "file type" such as Word (.doc) or .txt or other text file type you know you can open and edit) and then opening the file and changing the recipe.

Don't forget that Google is a great source of information. Even if you lost your scanner manual, just enter the make and model in Google and get all the information you need. But take some time to try your scanner and see what happens. You are not going to break it by trying it out. I am sure you will be impressed. Finally, remember that it is illegal to scan (or copy) copyrighted material – you know, like books or money. Well, maybe you could scan a few coins but I don't think they would work in a vending machine anyway.

## Short Circuits....zzzt!

Connecticut could become the first state to curb loud movies. The legislature is considering the bill, which would prevent theaters from showing a film or preview that exceeded 85 decibels (dcb). OSHA recommends noise should be kept below 85 decibels for workers for eight hours to minimize hearing loss. "Hopefully this will be a wakeup call to the theater owners to get their act together and do something that's good for the public and still will satisfy their needs," one backer of the measure said. For comparison, the American Tinnitus Association says 80 dcb is the sound of an alarm clock 2 feet away, whereas sounds measured in theaters, particularly in previews and "shock" moments have been recorded as sustained bursts at 110 dcb, AP

Today's good-guy award goes to a Texan teacher who heard that dozens of students had had their school lunches taken because their accounts were delinquents. He learned that children at the school where he works were in a similar situation. Some of his students were receiving cold sandwiches instead of full trays of food because they had negative balances on their lunch accounts. These were children whose parents couldn't afford the 40 cents per day fee, so he paid off the delinquent accounts of 60 children. "These are grade school kids – they don't need to be worried about finances," he said. "They need to be worried about the grade they get in spelling." *USA Today* 

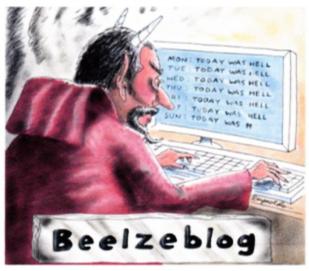

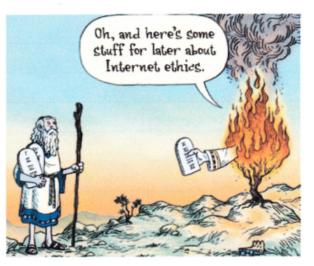

Dr. Seuss had it right: Horton really does hear a Who. Wild elephants can distinguish between human languages, and they can tell whether a voice comes from a man, woman or boy. Researchers found this when they played recordings for elephants in Kenya. Differences in elephant behavior were noted when recordings of human voices, varied by gender, age, and tribe were played. The animals reacted defensively - retreating and gathering in groups - when voices of hunter tribesmen were played, Voices of children, women, and nonhunter tribesmen had lesser reactions. While humans study elephants, the animals are also studying people and drawing on their famed powers of memory. When synthetic voices, mimicking gender, age, or tribe, made by altering pitch and resolution, were used, the results were the same, AP

Big Mouth Billy Bass got the best of a would-be burglar in Minnesota. Authorities say the motionactivated singing fish apparently scared off an intruder who tried to break into a bait and tackle shop. The novelty bass had been hung near the door and would start singing whenever someone entered the shop. The fish was found on the floor after the intruder knocked it down. The would-be burglar left without stealing anything. *AP* 

These items are based on articles from the noted sources and have been adapted by the Editor

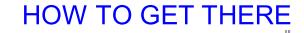

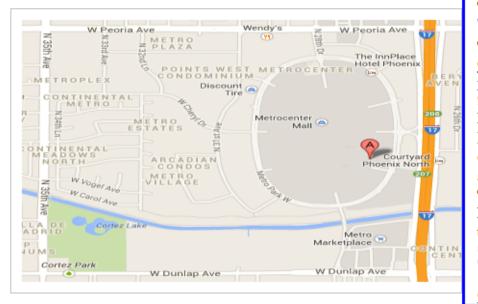

### West-Side-Meeting¶

CollegeAmerica¶

www.collegeamerica.edu/phoenix·¶ 9801·N·Metro·Parkway·East¶ Phoenix,·AZ·85051¶ **Phone··(602)·25**7-7**522**¶

Google·map·error,·"the·red·A"·is·¶ actually·east·side·of·Metro·Parkway¶ ¶

Exit Peoria Ave west, past I-17, ¶ turn first left, go south on the frontage road, turn right at the first driveway past¶ Cheryl Drive, CollegeAmerica is the white building on your right (north). North of¶ Castles & Coasters amusement park.¶

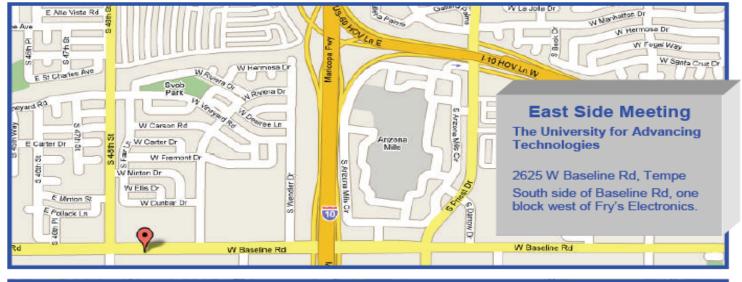

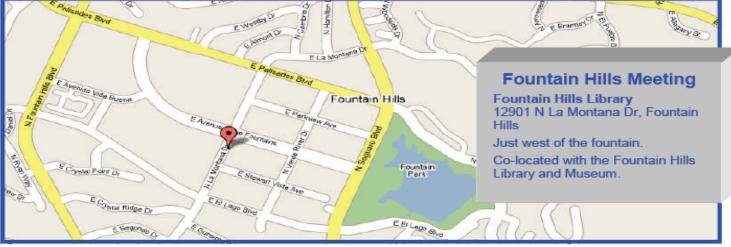

## **MEMBERSHIP DUES**

# The Official Policy of the Phoenix PC Users Group is that we do not condone software piracy in any form.

## 2014 DUES \$36

## Phoenix PC Users Group Membership Application

| First: (Print Legibly)]                                                                                                    | Initial:Last:                                                                                                    |  |
|----------------------------------------------------------------------------------------------------|----------------------------------------------------------------------------------------------------|--|
| Address:                                                                                                    |                                                                                                    |  |
|                                                                                                    | Zip Code:                                                                                                    |  |
|                                                                                                    | rk Phone: Ext:                                                                                                    |  |
| Please note: We <b>DO-NOT</b> share phone numbers outside the club, and will generally only use your phone information, if we cannot contact you in a timely fashion, via e-mail, or the club web-site. |                                                                                                    |  |
| Receive Electronic PDF newsletter in place of prin                                                                                                    | nted one: Yes No                                                                                                    |  |
| E-mail address:                                                                                                    | (Print Legibly)                                                                                                    |  |
| Signature                                                                                                    | Date/                                                                                                    |  |
| Release my address to vendors ?<br>May the club share your e-mail address with other With club approved vendors?                                                                                        | No Note: Phone numbers <b>will not</b> be listed.<br>her members only? Yes <u>No</u> <u>Yes</u> No <u>Yes</u> No <u>Yes</u> No |  |
| Mail this completed form with payment to:<br><b>Phoenix PC Users Group</b><br><b>PO Box 45451</b><br><b>Phoenix, AZ 85064-5451</b>                                                                      |                                                                                                    |  |

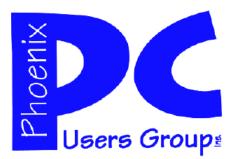

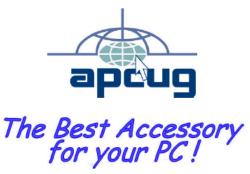

Web address: <u>www.phoenixpcug.org</u>

The Newsletter of the Phoenix Personal Computer Users Group "Users helping users to understand computers".

PHOENIX PC USERS GROUP PO Box 45451 PHOENIX, AZ 85064—5451

**STAMP** 

PLEASE NOTE - OUR NEW ADDRESS